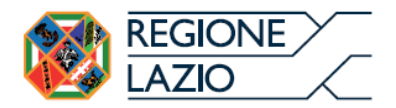

**DIREZIONE REGIONALE SALUTE E INTEGRAZIONE SOCIOSANITARIA**

AREA RISORSE FINANZIARIE DEL SERVIZIO SANITARIO REGIONALE

**ALLEGATO 5**

**Linee guida per la compilazione dei Template di acquisizione dati**

**Aprile 2021**

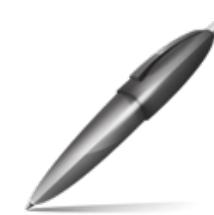

Firmato digitalmente da: D'ORAZI EMANUELA Firmato il 29/11/2023 08:29 Seriale Certificato: 1654623 Valido dal 28/07/2022 al 28/07/2025 InfoCamere Qualified Electronic Signature CA

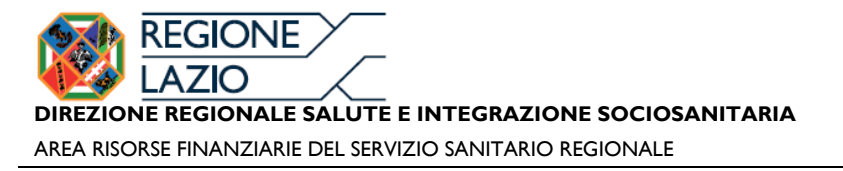

### **Indice**

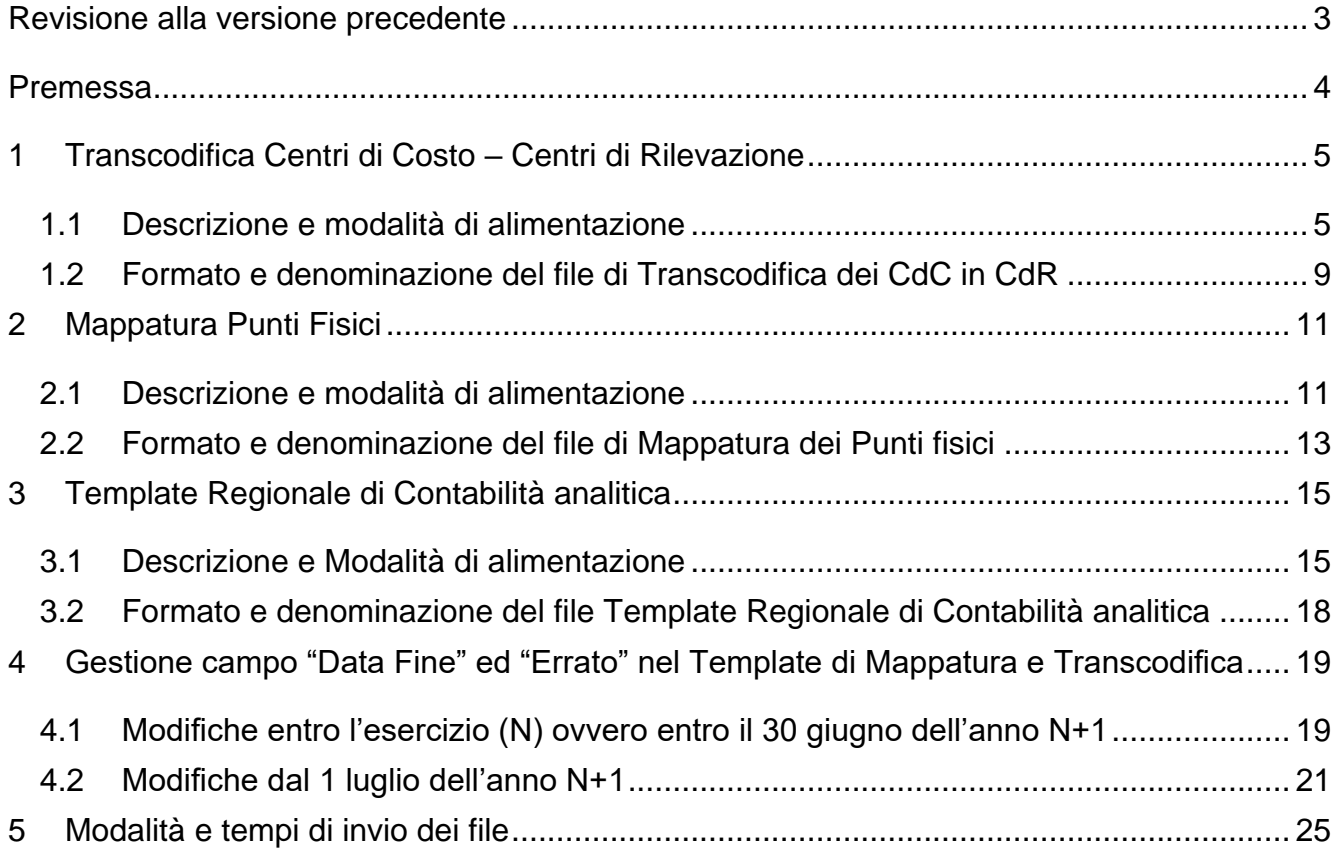

# <span id="page-2-0"></span>**Revisione alla versione precedente**

- I. Modifica struttura Template: i Template (Mappatura Punti Fisici, Transcodifica CdC-CdR e Template Regionale Co.An.) in Excel non dovranno più prevedere la prima colonna e la prima riga bianca nel file;
- II. Integrazione struttura Template Co.An.: è stata inserita la colonna "Note";
- III. Periodicità dei caricamenti: i caricamenti dall'anno 2019 devono avvenire con cadenza mensile e non trimestrale;
- IV. Modifica gestione del campo "data fine" ed "errato" nei Template di Mappatura punti Fisici e di Transcodifica CdC–CdR, come da mail inviata alle Aziende in data 12.11.2018, che nel prosieguo si riepiloga.
- V. Inserimento dei controlli vincolanti su valori positivi e negativi che i FFPP possono assumere, secondo le indicazioni che seguono e come riportati nella colonna PDC del piano:

"()" =il FP può assumere esclusivamente valore negativo;

"[]" =il FP può assumere esclusivamente valore positivo;

Come interpretare i segni:

"/" = indica i conti di PDC che possono essere utilizzati alternativamente a seconda della destinazione/provenienza come, ad esempio, lo stesso fattore produttivo "CC02010101010101051 Prodotti Farmaceutici – A07AX – altri antisettici intestinali" dovrà essere associato al conto del PDC 501010102 se distribuito in DPC ovvero al conto del PDC 501010701 se utilizzato in ambito veterinario;

"\*" = indica che i conti riportati dopo l'asterisco afferiscono alle rimanenze;

"-" = indica che tutti i conti all'interno del range possono essere associati al FP;

Il FP associato ad un conto che nella colonna PDC non presenta nessun simbolo, può assumere sia valore positivo che negativo, in modo tale da poter comunicare eventuali rettifiche intervenute in corso di esercizio.

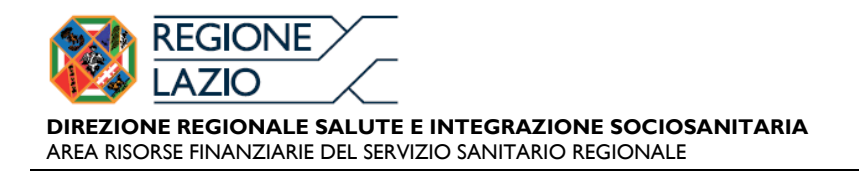

### <span id="page-3-0"></span>**Premessa**

Il presente documento ha l'obiettivo di fornire alle Aziende Sanitarie Locali, Aziende Ospedaliere, IRCCS, Aziende Ospedaliere Universitarie, ARES 118 (d'ora in avanti Aziende) le linee guida utili per la corretta compilazione dei Template di rilevazione dati necessari per l'elaborazione dei report di contabilità analitica.

I File richiesti alle Aziende sono:

- **Transcodifica Centri di Costo – Centri di Rilevazione**: finalizzato alla rilevazione delle anagrafiche dei Centri di Costo aziendali e della relativa transcodifica nei Centri di Rilevazione regionali; lo stesso file consente di rilevare le variazioni anagrafiche dei CdC e CdR intervenute nel periodo oggetto di rilevazione;
- **Mappatura punti fisici**: finalizzato alla raccolta delle informazioni di localizzazione delle strutture aziendali;
- **Template Regionale di Contabilità Analitica**: finalizzato alla valorizzazione dei fattori produttivi secondo il modello regionale di Co.An..

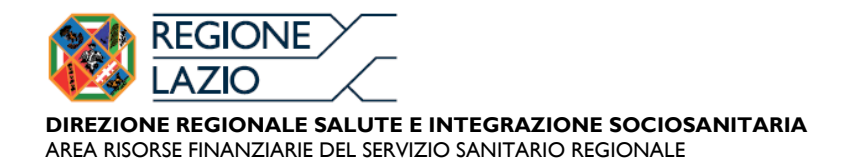

### <span id="page-4-0"></span>**1 Transcodifica Centri di Costo – Centri di Rilevazione**

#### <span id="page-4-1"></span>**1.1 Descrizione e modalità di alimentazione**

Il file "Transcodifica Centri di Costo – Centri di Rilevazione" contiene la mappatura dei Centri di Costo Aziendali, conformi all'Atto Aziendale, e la relativa transcodifica con i Centri di Rilevazione Regionali, come previsto dal Modello Regionale di CO.AN. (vedi documento "Piano dei centri di rilevazione"), secondo il Template sotto riportato.

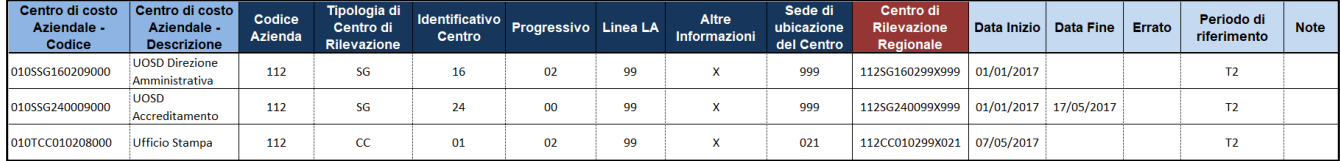

*Figura 1 – Es. di file "Transcodifica Centri di Costo – Centri di Rilevazione"*

Per il file in oggetto, si richiede di valorizzare i seguenti riferimenti:

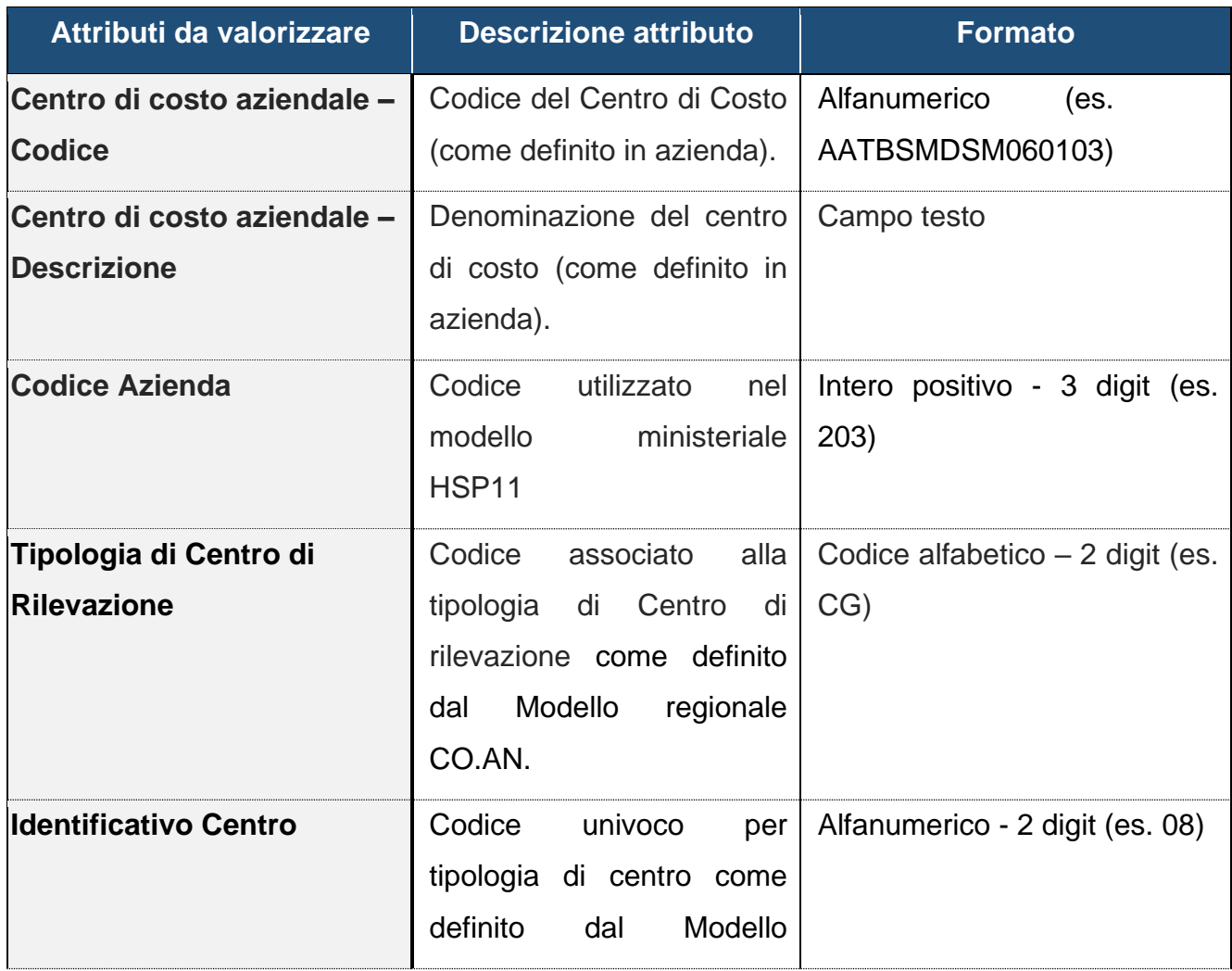

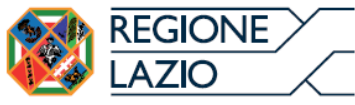

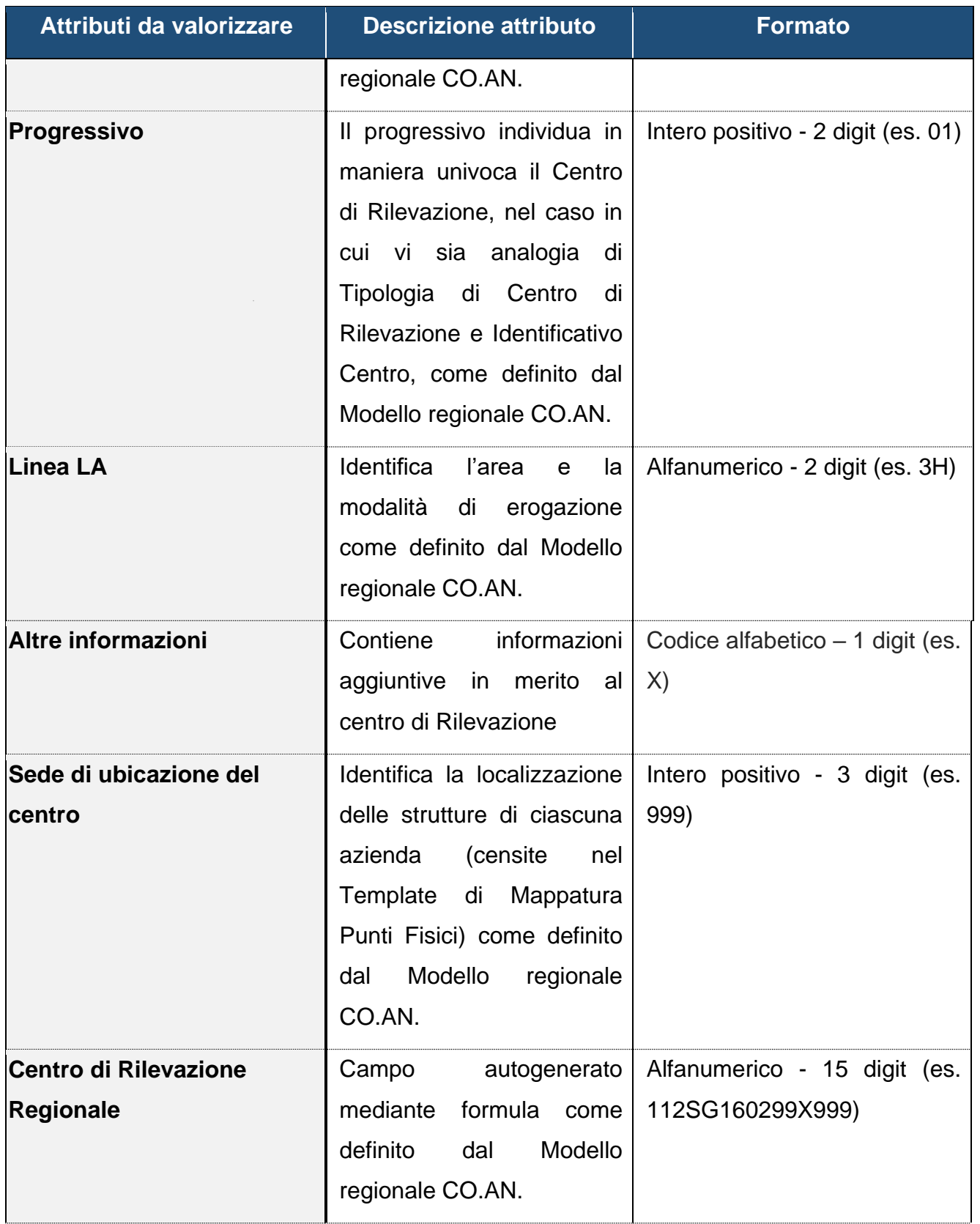

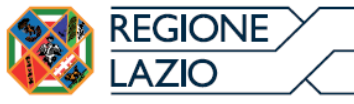

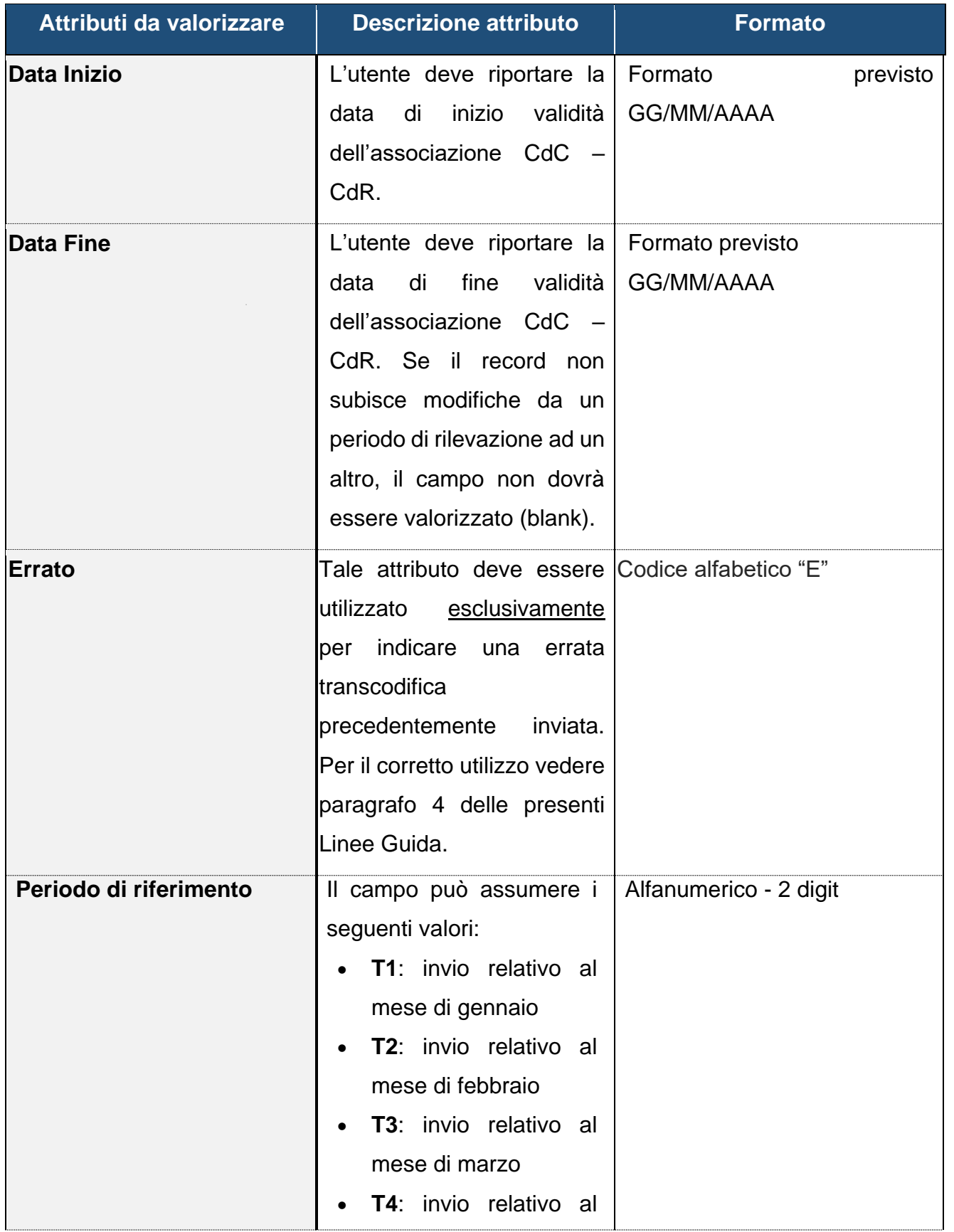

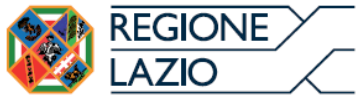

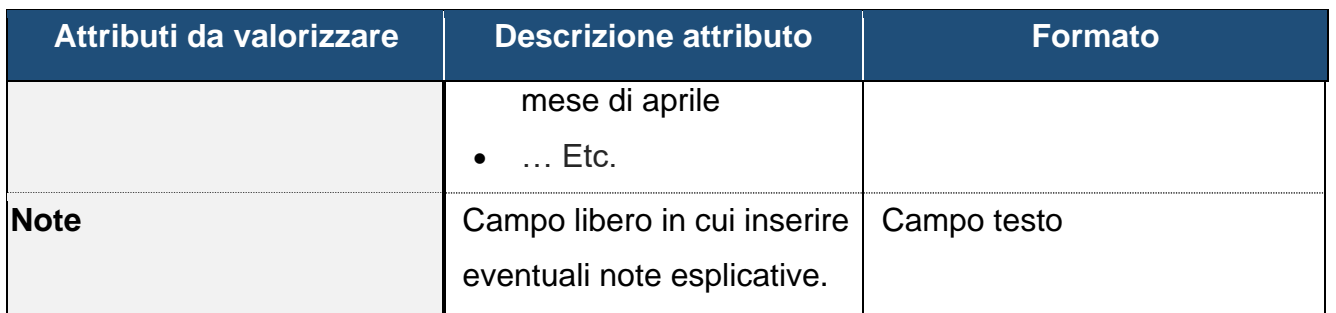

*Tabella 1 – Attributi da valorizzare nel Template relativo all'anagrafica dei CdR*

Al fine di rilevare in modo uniforme le variazioni anagrafiche tra due successivi invii nel tempo, di seguito si riportano i passi operativi a seconda del tipo di operazione che l'utente intende rappresentare:

- **Valorizzazione di un CdC non esistente al periodo precedente**: l'utente dovrà aggiungere una riga al Template sia in caso di apertura di un nuovo Centro di Rilevazione che di una associazione di un nuovo Centro di Costo ad un Centro di Rilevazione già esistente con conseguente valorizzazione del campo "Data inizio" con l'effettiva data di validità del record;
- **Chiusura di un CdC valorizzato nel periodo precedente**: l'utente dovrà valorizzare l'attributo "Data fine" in caso di chiusura di un Centro di Rilevazione o di una dissociazione di un Centro di Costo da un Centro di Rilevazione;
- **Correzione di una riga errata caricata nei periodi precedenti entro il 30.06 dell'anno successivo**: l'utente dovrà valorizzazione l'attributo "Errato" in caso sia stata valorizzata erroneamente una riga del Template nell'invio relativo ai periodi precedenti e comunque non oltre il 30.06 dell'anno successivo e, se necessario, aggiungere in calce all'ultimo CdC transcodificato, una nuova riga al Template con gli attributi rettificati (per il corretto utilizzo vedere paragrafo 4 delle presenti Linee Guida).

# **Si puntualizza che nessun tipo di operazione, lato utente, prevede la cancellazione anche di una solo riga del Template**.

Si riportano nella tabella seguente le tipologie di eventi previsti e i relativi passi operativi:

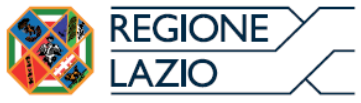

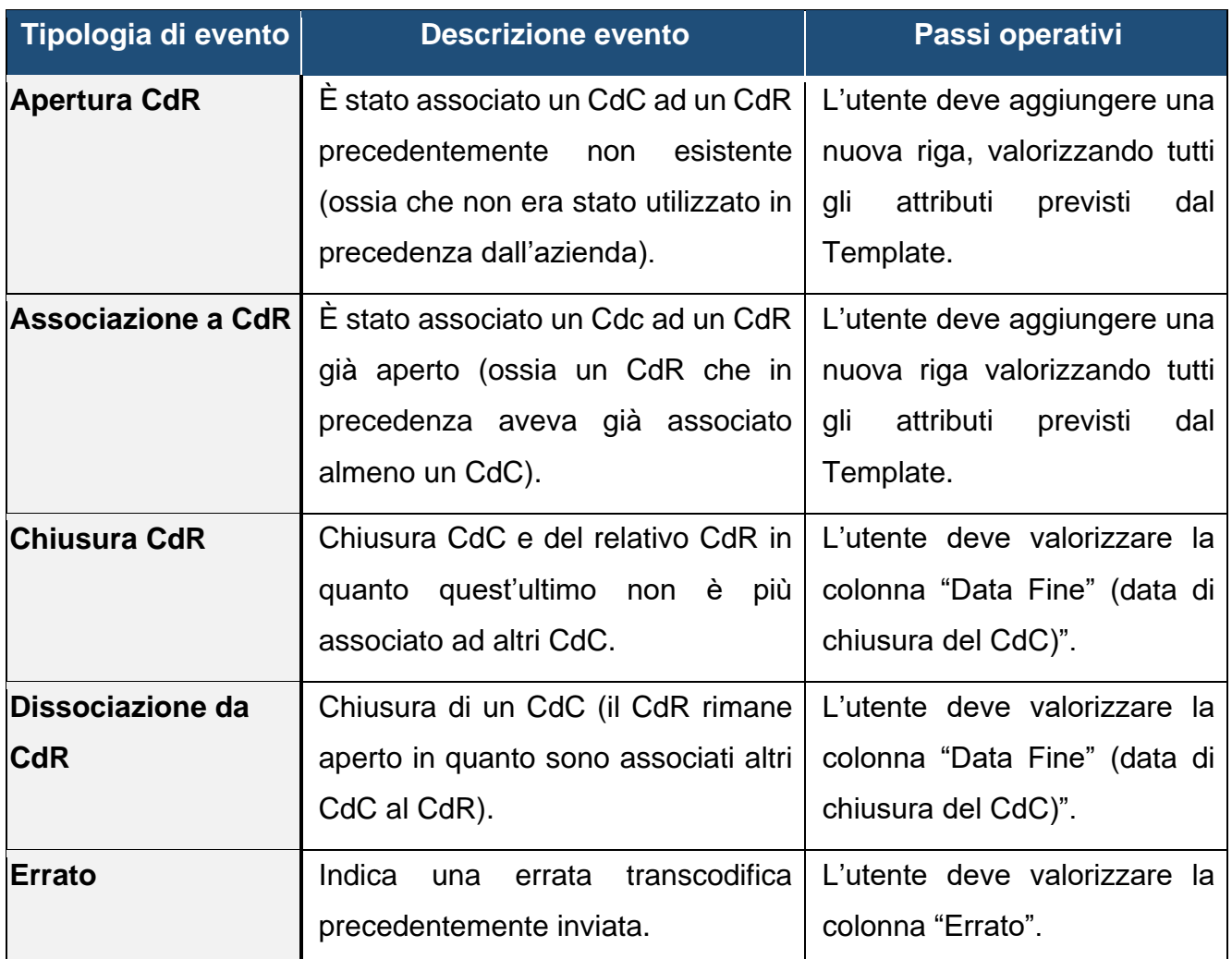

*Tabella 2 – Tipologia di eventi di variazioni anagrafiche dei Centri di Rilevazione*

### <span id="page-8-0"></span>**1.2 Formato e denominazione del file di Transcodifica dei CdC in CdR**

Il file in formato Excel dovrà essere caricato sulla Dashboard di Contabilità Analitica Enti del S.S.R,, <https://www.regione.lazio.it/sanpac/>, sempre ad inizio anno (periodo T1) e, successivamente, solo nel caso in cui si dovessero verificare delle modifiche e/o integrazioni a quanto già comunicato; la denominazione dovrà rispettare la seguente struttura: *"Azienda\_RL\_Transcodifica\_CdC– CdRilevazione\_v.n.n\_data ultimo giorno periodo di riferimento\_data invio"*

dove:

- Azienda: codice ministeriale a 3 digit;
- v.n.n: versione del file caricato (Ad esempio inserire "v.2.0" se viene inviata una seconda

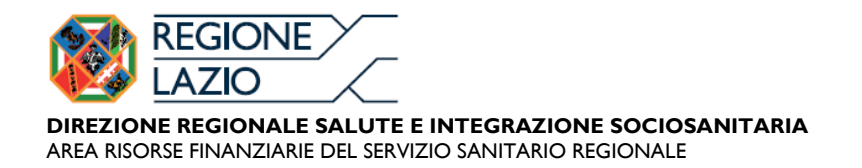

versione del file nello stesso giorno altrimenti si dovrà provvedere inserire la versione 1.0 e modificare la data di invio);

- Data ultimo giorno periodo di riferimento: in formato aaaammgg; gg deve coincidere con l'ultimo giorno del mese di riferimento.
- Data invio: in formato aaaammgg.

*E*sempio: "111\_*RL\_Transcodifica\_CdC–CdRilevazione\_v.1.0\_20170930\_20171015"*

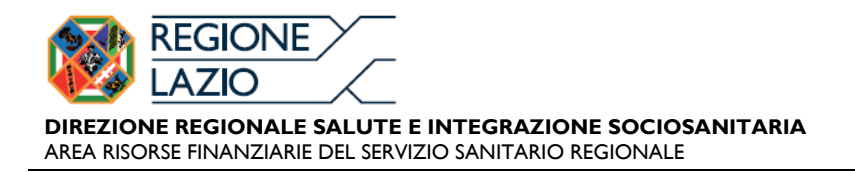

### <span id="page-10-0"></span>**2 Mappatura Punti Fisici**

#### <span id="page-10-1"></span>**2.1 Descrizione e modalità di alimentazione**

Il file relativo alla mappatura dei punti fisici contiene la descrizione di tutte le sedi degli Enti del SSR, ovvero tutte quelle in cui sono ubicati i diversi CdC di ciascuna Azienda, secondo il Template sotto riportato:

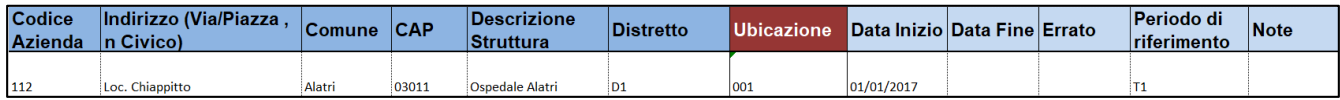

*Figura 2–Es. Template Mappatura dei Punti Fisici*

Per il file in oggetto, si richiede di valorizzare i seguenti attributi:

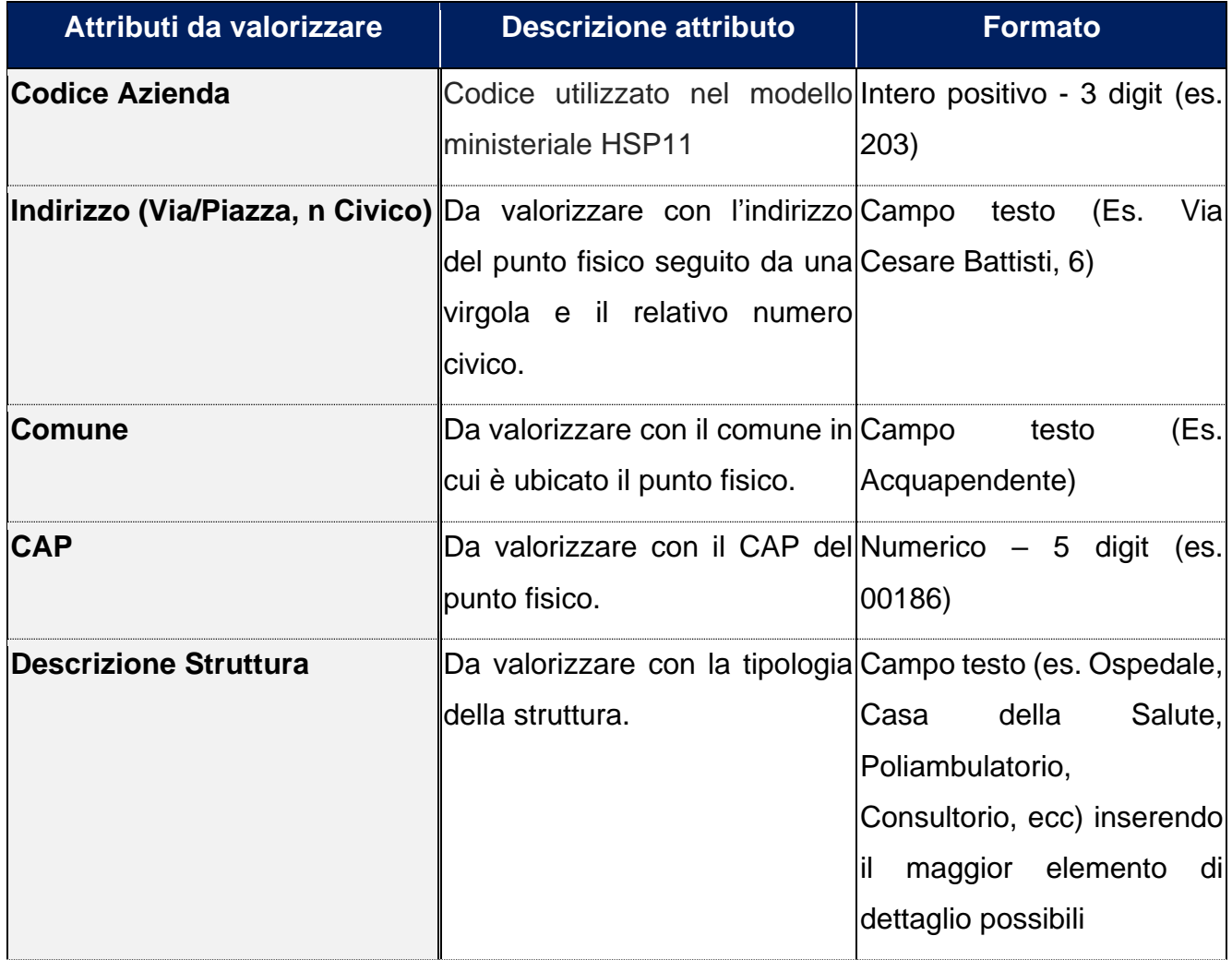

![](_page_11_Picture_0.jpeg)

![](_page_11_Picture_137.jpeg)

![](_page_12_Picture_0.jpeg)

![](_page_12_Picture_155.jpeg)

*Tabella 3 - Attributi da valorizzare nel Template di estrazione dati relativo alla mappatura Punti Fisici*

### <span id="page-12-0"></span>**2.2 Formato e denominazione del file di Mappatura dei Punti fisici**

Il file in formato Excel dovrà essere caricato sulla Dashboard di Contabilità Analitica Enti del S.S.R, <https://www.regione.lazio.it/sanpac/>, sempre ad inizio anno (periodo T1) e successivamente solo nel caso in cui si dovessero verificarsi delle modifiche e/o integrazioni a quanto già comunicato; la denominazione dovrà rispettare la seguente struttura: *"Azienda\_RL\_Mappatura Punti Fisici\_v.n.n\_data ultimo giorno periodo di riferimento\_data invio"*

dove:

- Azienda: codice ministeriale a 3 digit;
- v.n.n: versione del file caricato (Ad esempio inserire "v.2.0" se viene inviata una seconda versione del file nello stesso giorno altrimenti si dovrà provvedere inserire la versione 1.0 e modificare la data di invio);
- data ultimo giorno periodo di riferimento: in formato aaaammgg; gg deve coincidere con l'ultimo

![](_page_13_Picture_0.jpeg)

giorno del mese di riferimento;

data invio: in formato aaaammgg.

Esempio: "111\_*RL\_Mappatura Punti Fisici\_v.1.0\_20170930\_20171015"*

![](_page_14_Picture_0.jpeg)

AREA RISORSE FINANZIARIE DEL SERVIZIO SANITARIO REGIONALE

### <span id="page-14-0"></span>**3 Template Regionale di Contabilità analitica**

#### <span id="page-14-1"></span>**3.1 Descrizione e Modalità di alimentazione**

Il Template Regionale di Contabilità analitica permette di effettuare la valorizzazione economica dei fattori produttivi per ciascun Centro di Costo aziendale tramite rilevazione mensile.

Il Template si configura come il livello di dettaglio minimo richiesto alle Aziende Sanitarie per assicurare l'omogeneità delle rilevazioni contabili nell'ambito del Servizio Sanitario Regionale e rappresentare il quadro regionale di riferimento.

Ogni Azienda deve caricare mensilmente il Template in oggetto con la valorizzazione dei fattori produttivi. Laddove possibile è necessario aggregare il valore delle movimentazioni per ciascun fattore produttivo avvenute nel periodo di rilevazione per ogni CdC/CdR.

Inoltre, al fine di recepire eventuali rettifiche sui dati inviati nei mesi precedenti, il Template prevede l'invio dei dati per tutti i mesi dell'anno.

Nel mese di maggio, ad esempio, l'azienda invierà un unico file contenente sia i dati relativi al mese di aprile che i dati relativi ai mesi di gennaio, febbraio e marzo rielaborati.

I campi "*Valido da*" e "*Valido a*", consentono di tenere separati i diversi periodi di rilevazione per competenza.

Qui di seguito si riporta a titolo d'esempio un estratto di Template Regionale di contabilità analitica compilato:

![](_page_14_Picture_256.jpeg)

*Figura 3– Es. di Template di estrazione dati relativo alla valorizzazione dei fattori produttivi*

Nell'esempio di Figura 3, ciascuna stringa contiene il totale degli scarichi di "Dispositivi medici - A0101 – aghi e kit per infusioni e prelievo" effettuati nel periodo di rilevazione (per mese), raggruppati per destinazione (Centro di Rilevazione).

![](_page_15_Picture_0.jpeg)

Per il Template Regionale di Contabilità Analitica, si richiede di valorizzare i seguenti attributi:

![](_page_15_Picture_176.jpeg)

![](_page_16_Picture_0.jpeg)

![](_page_16_Picture_147.jpeg)

*Tabella 4 - Attributi da valorizzare nel Template di estrazione dati relativo ai fattori produttivi*

![](_page_17_Picture_0.jpeg)

### <span id="page-17-0"></span>**3.2 Formato e denominazione del file Template Regionale di Contabilità analitica**

Si richiede di caricare, con periodicità mensile, il file in formato Excel sulla Dashboard di Contabilità Analitica Enti del S.S.R, <https://www.regione.lazio.it/sanpac/>, rispettando la seguente denominazione: *"Azienda\_RL\_Template Regionale di Co.An.\_v.n.n\_data ultimo giorno periodo di riferimento\_data invio"* 

dove:

- Azienda: codice ministeriale a 3 digit;
- v.n.n: versione del file caricato (Ad esempio inserire "v.2.0" se viene inviata una seconda versione del file nello stesso giorno altrimenti si dovrà provvedere inserire la versione 1.0 e modificare la data di invio);
- data ultimo giorno periodo di riferimento: in formato aaaammgg; gg deve coincidere con l'ultimo giorno del mese di riferimento;
- data invio: in formato aaaammgg.

*E*sempio: "111\_*RL\_Template Regionale di Co.An.\_v.1.0\_20170930\_20171015".*

![](_page_18_Picture_0.jpeg)

### <span id="page-18-0"></span>**4 Gestione campo "Data Fine" ed "Errato" nel Template di Mappatura e Transcodifica**

Gli eventi modificativi non strutturali per variazioni riferite ad anni precedenti (N-t, dove t = 1,2,3), ossia tutti quelli che determinano, a parità di Centro di Costo, la rideterminazione del Centro di Rilevazione Regionale, per effetto di una o più variazione degli elementi costitutivi<sup>1</sup> dello stesso, sono assoggettati a diversa rappresentazione a seconda che le variazioni che si verificano/comunicano nell'anno corrente (N), avvengano:

4.1 entro il **30 giugno dell'anno N** (anno di compilazione)<sup>2</sup> , nel qual caso si darà evidenza della rettifica implementando il campo "ERRATO" (E) per CdR con il campo data inizio gg/mm/N-1 oppure gg/mm/N; 4.2 dal **1 luglio dell'anno N,** con **esclusivo** riferimento ai Centri di Rilevazione che recano nel campo "DATA INIZIO" gg/mm/N-t, implementando il campo "DATA FINE"<sup>3</sup> .

**Si precisa che non dovranno essere comunicate, quindi non dovranno essere alimentati né il campo "DATA FINE" né il campo "ERRATO", le chiusure temporanee di Unità Operative (ad esempio per lavori di manutenzione) 4** .

## <span id="page-18-1"></span>**4.1 Modifiche entro l'esercizio (N) ovvero entro il 30 giugno dell'anno N+1**

Per le modifiche entro l'esercizio ovvero entro il 30 giugno dell'anno successivo (per variazioni riferite all'anno N-1) il campo **"ERRATO" – (E)** deve essere alimentato per:

a) apportare modifiche a qualsiasi record, nel corso dell'anno dell'invio (N). Sono esclusi i casi di chiusura definitiva di un CdC per cui rimane valida la procedura che prevede l'alimentazione del campo "DATA FINE";

### Esempio<sup>5</sup>:

- anno d'invio 2018;
- tutti i CdC recano come "DATA INIZIO" il 01/01/2018;
- Il CdR relativo al CdC 0420170200 è stato transcodificato in modo non corretto in quanto gli è stata associata una Linea LA errata;

l <sup>1</sup>Tipologia centro di rilevazione, Identificativo centro, Linea LA, Altre informazioni, Sede di ubicazione centro.

<sup>2</sup> Il 30 giugno dell'anno N rappresenta il termine ultimo per apportare modifiche ai dati riferiti all'anno N-1 mediante la compilazione del campo "ERRATO".

<sup>3</sup>Resta confermato che per le modifiche ai Centri di Rilevazione, che rechino "DATA INIZIO" N, si utilizzi il campo "ERRATO" (E) fino al 30 giugno dell'anno N+1. 4 Il sistema regionale non deve essere interessato dalle chiusure aziendali fittizie tese ad evitare che, nel periodo di momentanea inattività, possano essere interessati da scarichi impropri.

<sup>5</sup>Per semplicità di lettura in tutti gli esempi si riportano i CdC transcodificati correttamente di seguito agli stessi CdC che hanno subito la modifica. **Si ricorda che non devono mai essere cancellati record e che i CdC/CdR nuovi devono SEMPRE essere inseriti in calce all'ultimo CdC transcodificato**.

![](_page_19_Picture_0.jpeg)

# **Transcodifica ante modifica**

![](_page_19_Picture_396.jpeg)

# **Transcodifica post modifica**

![](_page_19_Picture_397.jpeg)

In questo caso si dovrà procedere inserendo la "E" nel campo errato e ripetendo il record, in calce al file excel, corrispondente al CdC con modifica della sola Linea LA.

b) apportare modifiche a qualsiasi record riferito all'anno precedente (dati che riportano nel campo "data inizio" gg/mm/(N-1)) all'anno dell'invio (N), ESCLUSIVAMENTE per file caricati a sistema entro il 30/06/N, da tale data per i suddetti record non sarà più possibile alimentare il campo ERRATO.

Rimangono esclusi i casi di chiusura definitiva di un CdC per cui rimane valida la procedura che prevede l'alimentazione del campo "DATA FINE".

### Esempio:

- anno d'invio entro il 30/06/2018;
- tutti i CdC recano come "DATA INIZIO" il 01/01/2017;
- Il CdR relativo al CdC 0401038000 è stato transcodificato in modo non corretto in quanto gli è stata associata una Linea LA errata;
- Il CdC 041500800 chiude definitivamente il 27/04/2018

![](_page_20_Picture_0.jpeg)

# **Transcodifica ante modifica**

![](_page_20_Picture_487.jpeg)

# **Transcodifica post modifica**

![](_page_20_Picture_488.jpeg)

Si dovrà procedere inserendo la "E" nel campo errato e ripetendo il record corrispondente al CdC modificando la sola Linea LA.

# **Il CdC 041500800, al contrario, dovrà riportare la data fine in quanto risulta chiuso definitivamente**

# <span id="page-20-0"></span>**4.2 Modifiche dal 1 luglio dell'anno N+1**

Per le modifiche dal 1 luglio dell'anno successivo, con **esclusivo** riferimento ai Centri di Rilevazione che recano nel campo "DATA INIZIO" N-1 (quindi, l'anno precedente a quello di invio), il campo **"DATA FINE"** <sup>6</sup> deve essere alimentato per:

a) modificare i record che riportano nel campo "DATA INIZIO" l'anno precedente (N-1) all'anno dell'invio (N) ESCLUSIVAMENTE per file caricati a sistema dal 01/07/N;

Esempio:

l

- anno d'invio dal 01/07/2018;
- i CdC recano come "DATA INIZIO" sia il 01/01/2017 che il 01/01/2018;

<sup>6</sup> Modalità da utilizzarsi sempre in caso di chiusura definitiva di Centro di Costo.

![](_page_21_Picture_0.jpeg)

- Il CdR relativo al CdC 0401038000 è stato transcodificato in modo non corretto in quanto gli è stata associata una Linea LA errata;
- Il CdC 041500800 chiude definitivamente il 01/06/2018;

### **Transcodifica ante modifica**

![](_page_21_Picture_472.jpeg)

# **Transcodifica post modifica**

![](_page_21_Picture_473.jpeg)

Essendo la modifica riferita ad un CdC con "DATA INIZIO" il 01/01/2017, ed essendo il file inviato dopo il 30/06/2018, si dovrà procedere inserendo, **esclusivamente**, la "DATA FINE" e nello specifico la data del 31/12/2017, in quanto ultimo giorno del periodo precedente all'anno dell'invio. Successivamente andrà ripetuto il record corrispondente al CdC procedendo alla modifica della sola Linea LA ed alimentando il campo "DATA INIZIO" con il 01/01/2018 ossia giorno successivo a quello inserito nel campo "DATA FINE".

### **Il CdC 041500800 riporta la data di fine in quanto è stato chiuso definitivamente**

b) modificare i record che riportano nel campo "DATA INIZIO" anni precedenti all'anno dell'invio (N), ad esclusione di quanto previsto al punto a) In questo caso la "DATA FINE" da riportare sarà il 31/12/N-1 ossia l'ultimo giorno del mese dell'anno precedente all'invio<sup>7</sup>

l <sup>7</sup>Esempio se nell'esercizio 2019 si volesse rettificare un record, transcodificato in maniera non corretta, nell'esercizio 2017 (DATA APERTURA: 31.03.2017) si dovrebbe procedere chiudendo il record con "DATA FINE" 31.12.2018 e riaprendo lo stesso record modificato con "DATA INIZIO" 01.01.2019.

![](_page_22_Picture_0.jpeg)

### Esempio:

- anno d'invio entro il 30/06/2020
- i CdC recano come "DATA INIZIO": 01/01/2017, 01/01/2018, 01/01/2019 e 01/01/2020;
- tutti i CdC sono stati transcodificati in modo non corretto in quanto gli è stata associata una Linea LA errata.

## **Transcodifica ante modifica**

![](_page_22_Picture_618.jpeg)

# **Transcodifica post modifica**

![](_page_22_Picture_619.jpeg)

Essendo l'invio effettuato entro il 30/06/2020 si dovrà procedere alimentando:

- il campo "ERRATO" per tutti i CdC che riportano nel campo "DATA INIZIO" 01/01/2019 e 01/01/2020;
- Il campo "DATA FINE" per tutti i CdC che riportano nel campo "DATA INIZIO" qualsiasi data precedente al 01/01/2019; nello specifico la data fine dovrà corrispondere al 31/12/2019 ossia l'ultimo giorno del mese dell'anno precedente all'invio.

Si dovrà procedere successivamente a transcodificare i CdC in modo corretto e nello specifico:

- per i CdC ai quali è stata associata la "E" dovrà essere riportato lo stesso record modificando la Linea LA;
- per i CdC ai quali è stato associata la data fine dovrà essere ripetuto lo stesso record modificando la Linea di LA ed inserendo come data inizio il giorno successivo alla data fine, quindi, nel caso specifico il 01/01/2020.

Per semplicità di lettura negli esempi sopra riportati il CdC corretto è stato inserito successivamente a quello modificato; nella realtà il record aggiunto dovrà essere inserito in calce all'ultima riga del Template.

Laddove fossero stati alimentati nei Template di Co.An. record per i quali, successivamente, sia stata comunicata l'errata transcodifica mediante l'alimentazione del campo "ERRATO" si rende necessario, nell'invio del Template del periodo di riferimento, rielaborare i Template riferiti al periodo/ai periodi precedenti inserendo il CdR corretto secondo le regole ordinarie.<sup>8</sup>

Si riporta qui di seguito una tabella di sintesi dei campi da alimentare in base alla data di invio del file:

![](_page_23_Picture_182.jpeg)

*Tabella 5 - Gestione Campi in relazione alla data di invio dei file*

**NOTA:** Si precisa che laddove si dovesse procedere alla revisione di un record relativo all'anno precedente, si rende necessaria la trasmissione dell'intero Template riferito all'anno precedente al fine di garantire la correttezza e comparabilità dei dati.

l <sup>8</sup>II sistema prevede un messaggio di memoria che richiama l'attenzione degli operatori.

![](_page_24_Picture_0.jpeg)

## <span id="page-24-0"></span>**5 Modalità e tempi di invio dei file**

I Template regionali di contabilità analitica andranno caricati dalle Aziende con periodicità mensile sulla piattaforma regionale "Contabilità analitica Enti del SSR" (indirizz[o https://www.regione.lazio.it/sanpac/](https://www.regione.lazio.it/sanpac/)) **entro il 25 del mese successivo alla chiusura del periodo di riferimento**.

Sulla suddetta piattaforma le Aziende dovranno provvedere ad entrare con le credenziali personali comunicate dalla Regione.

Le trasmissioni, quindi, dovranno avvenire secondo la schedulazione riportata nella seguente tabella:

![](_page_24_Picture_159.jpeg)

*Tabella 6 – Schedulazione per le trasmissioni dei Template*